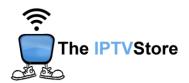

# Samsung/LG Instructions for Installing and Configuring IPTV Smarters Pro

#### Samsung Smart TV Setup

Section 1: Installing IPTV Smarters Pro on Samsung Smart TV

- **1.** Press the **Smart Hub button** from your remote.
- 2. Search for the IPTV Smarters Pro app to install

Section 2: Configuring IPTV Smarters Pro on Samsung Smart TV

1. Launch IPTV Smarters Pro and choose XTREAM CODES.

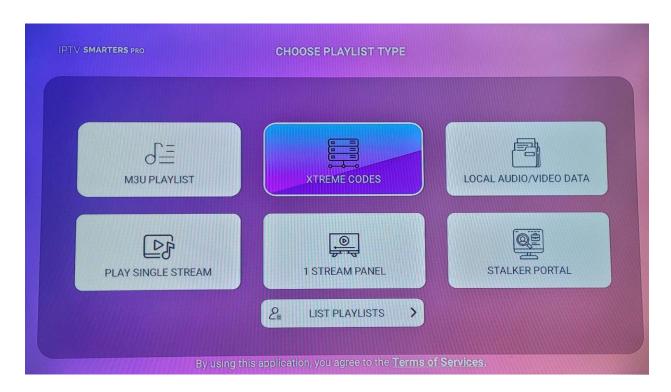

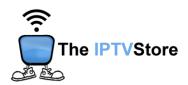

2. Enter in the Login Details you received upon placing your order which entail **User**, **Password**, and **URL**. Name the server any name you like. Once completed click **ADD PLAYLIST**.

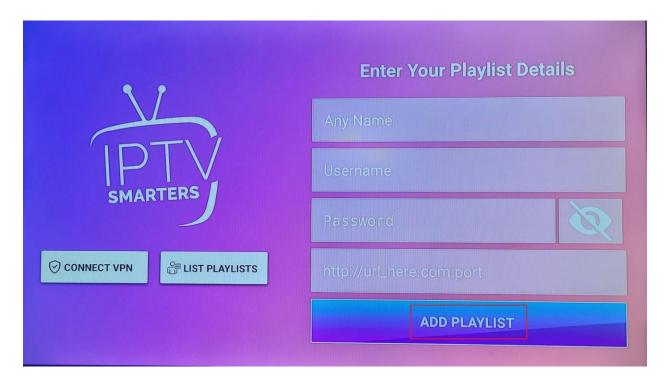

## **LG Smart TV Setup**

#### **Section 1: Installing IPTV Smarters Pro on LG Smart TV**

- 1. Press the **Home** button on the remote & Go to **LG Content Store**.
- 2. Search for the IPTV Smarters Pro to install.

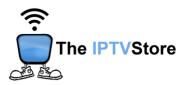

## Section 2: Configuring IPTV Smarters Pro on LG Smart TV

1. Launch IPTV Smarters Pro and choose XTREAM CODES.

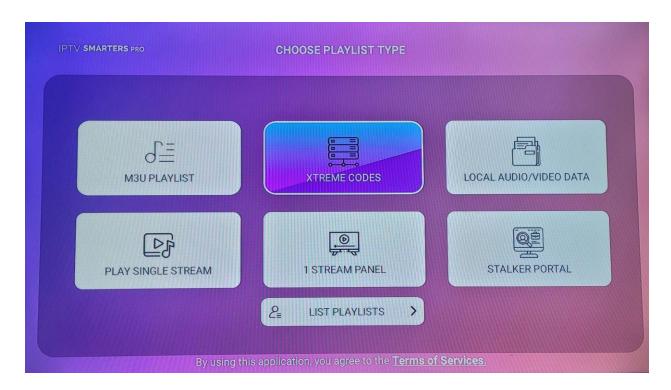

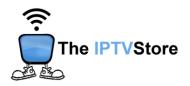

 Enter in the Login Details you received upon placing your order which entail User, Password, and URL. Name the server any name you like. Once completed click ADD PLAYLIST.

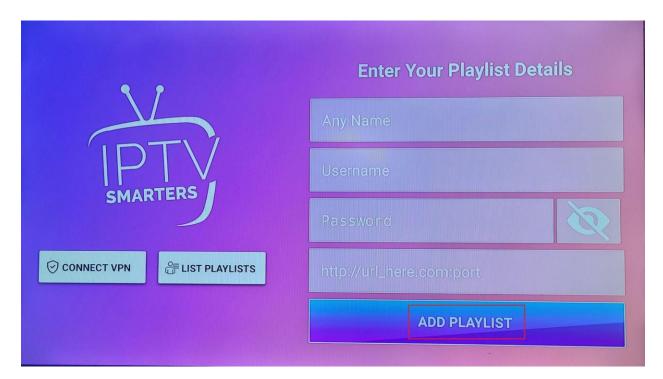